# LED POWER SUPPLY

# JP-T1220L (LAN 制御仕様)

### 詳細資料

本資料はお客様がご購入前に詳細内容をご確認いただくための資料です。

取扱説明書とは異なりますので予めご了承ください。

### 1. 付属ソフト

 本製品には以下の付属ソフトが必要となります。本製品をご購入の際にダウンロードにて 入手可能です。

- 1) 初期設定用アプリケーション
- 2)ユーザー様が調光制御プログラムを組み、通信制御を行う場合のサンプルプログラム をご用意しております。

# 2.定格仕様

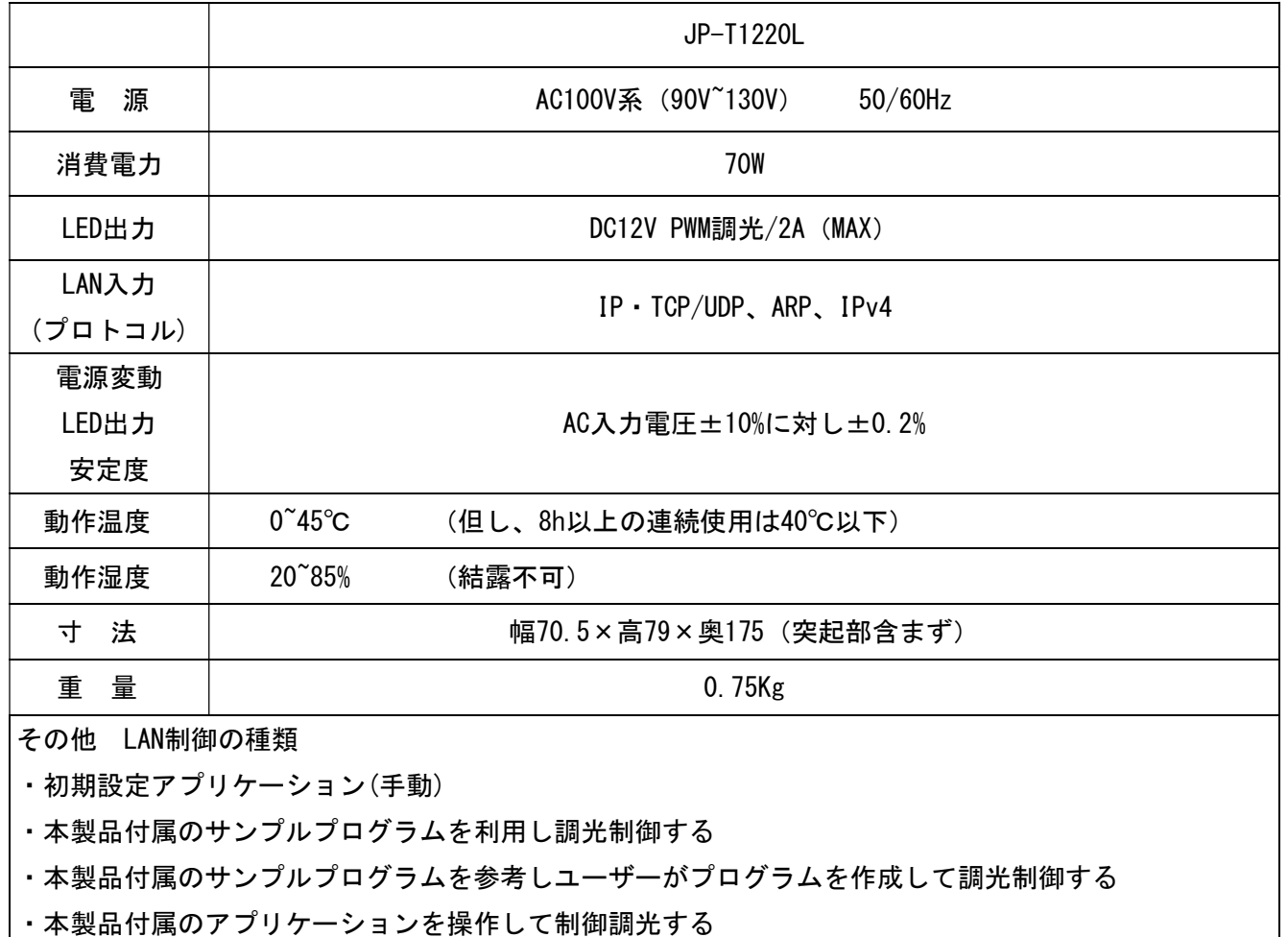

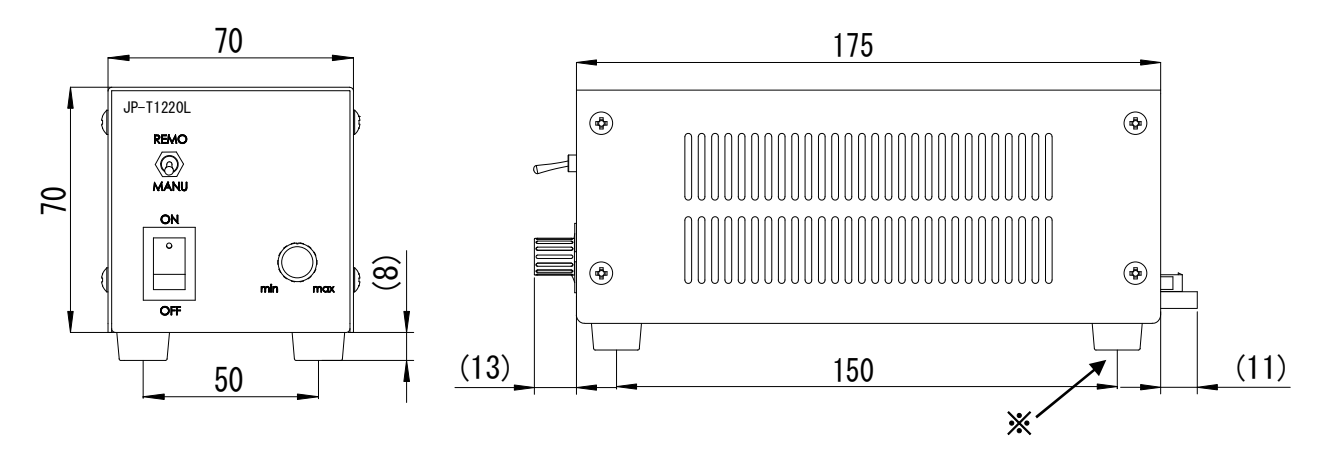

※本機4ヶ所足の部分を利用しユーザー様ご使用の機器へ固定いただくことも可能です。

3.LAN接続

#### 3-1. LAN 電源の接続

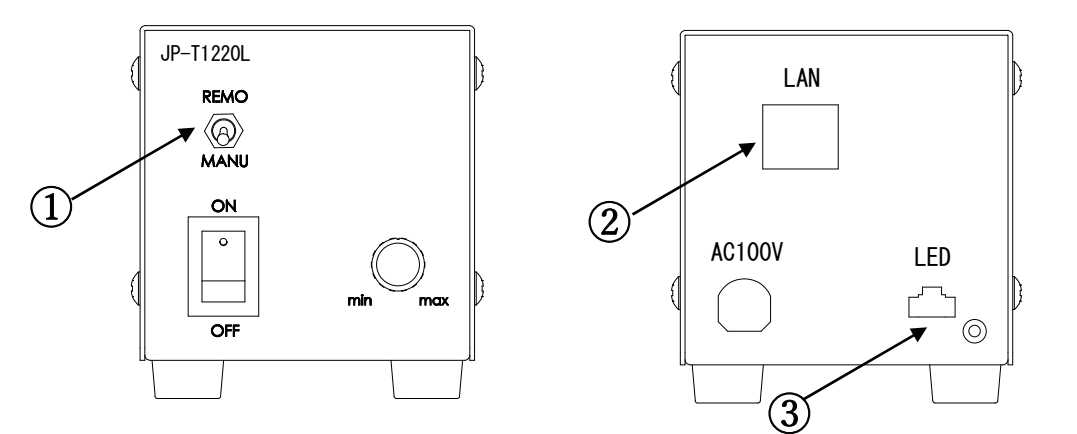

- ① スイッチを REMO 側へセットする:マニュアルと LAN 機能の切替スイッチです
- ② 背面へ LAN ケーブルを接続
- ③ 照射用 LED を出力へ接続

#### 4.LAN 制御電源(以下 LAN 電源)の概要

(1)LAN 電源の概要

LAN 電源の検出と制御は通信プロトコル TCP と UDP を利用しています。 LAN 電源はサーバーとして動いており、ユーザー側の要求を受付けて処理します。

- (2)LAN 電源は初期設定が必要で付属のアプリケーションを使用して行います。 初期設定例は「4-2」項を参照ください。
- (3)LAN 電源の調光制御
	- この機能を実行するには以下2通りの方法があります。
	- ① ユーザー側が調光プログラムを組んで調光する。 この場合、LAN 電源の調光制御プロトコル(4-3以降)及び5項の サンプルプログラムを参考ください。
	- ② 本製品付属のアプリケーションを操作して調光する。この操作は6項をお読みください。

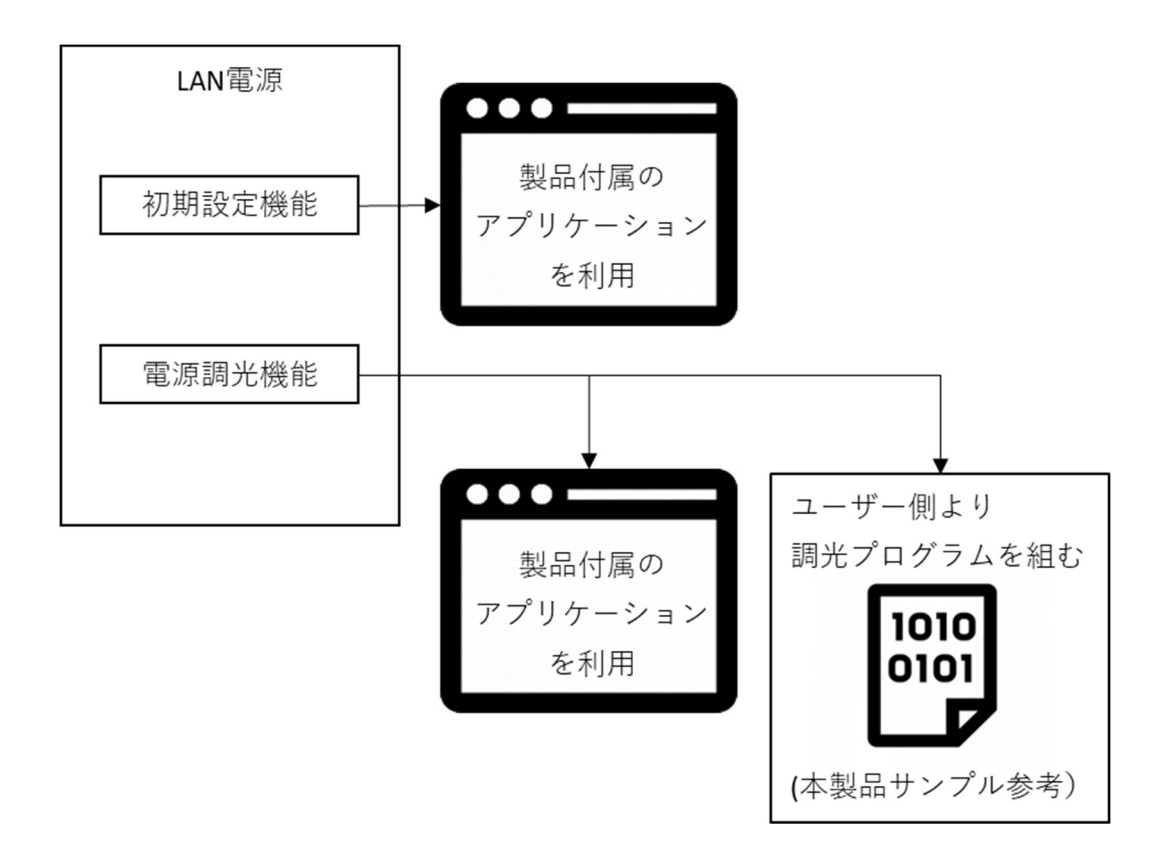

#### 4-1. LAN 電源の検出

 LAN に接続された LAN 電源は付属のアプリケーション「LANPower」で検出します。 ※1:このアプリケーションは本製品をお買上の際にダウンロード可能となります。 ※2:パソコンのファイアウォール、セキュリティソフトなどは無効に設定を

 していただきます。有効のままですと検出されない場合があります。 ※3:LAN 電源とパソコンは同じセグメント内であることが必要です。 ※4 : 4-2~4-6項も同時に参照し初期設定を行っていただきます。

#### 4-2.LAN 電源の初期設定

本製品に付属のアプリケーション「LANPower」を利用して初期設定をします。

(1)「LAN 電源の初期設定」タブを開き、「LAN 電源を検出」を選択し LAN 電源を検出します。

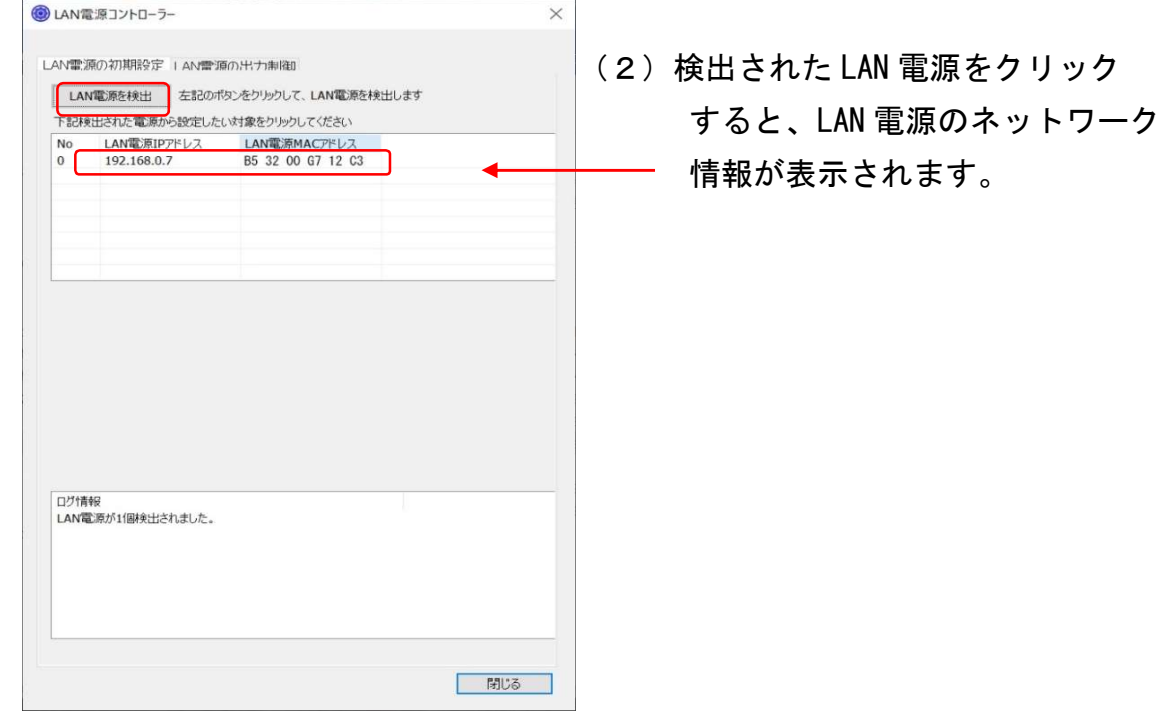

(2)IP アドレス、サブネットマスク、デフォルトゲートウェイ、通信ポート番号を入力し 初期設定を保存します。

上記値の入力に関しては4-5、4-6項も参照ください。

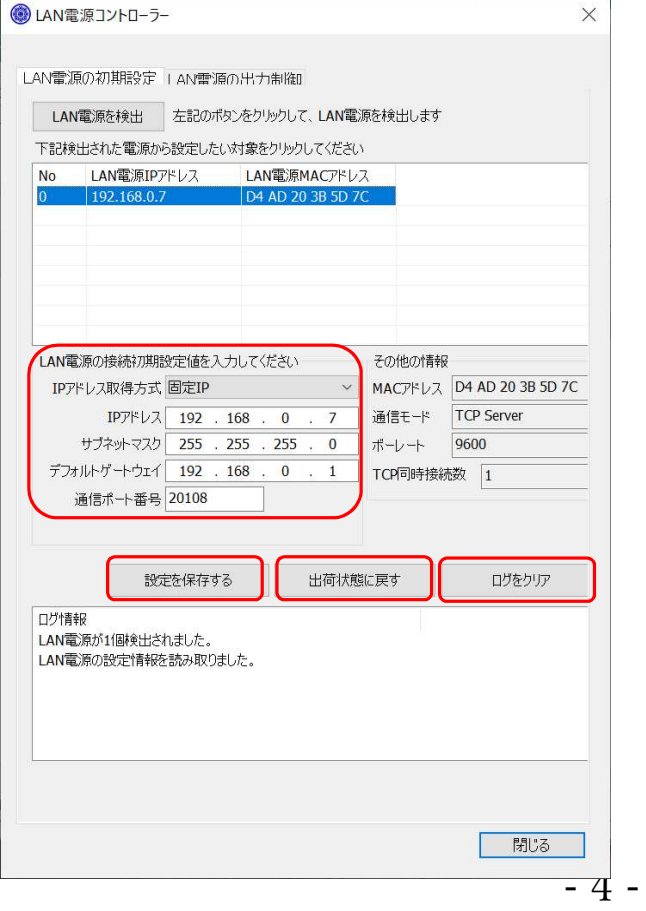

 「その他の情報」には、MAC アドレス、 通信モード TCP Server、シリアル通信の ボーレート 9600、TCP 同時接続数1などの 固定情報が表示されます。

「出荷状態に戻す」ボタンを押すと、 各パラメーターは出荷時値に戻されます。 出荷時の設定は4-5項を参照ください。

「ログをクリア」ボタンを押すと、 ログ情報内の表示を消すことが出来ます。 4-3.LAN 電源が利用する通信プロトコル

LAN 電源を検出するには、UDP プロトコルを利用します。

LAN 電源の調光を制御するには、TCP 通信プロトコルを利用します。

 TCP のポート番号は、出荷時に固定されていますが、利用時に1~65535 内で 任意指定が可能です。

 付属のアプリケーションを利用して LAN 電源の初期設定と調光制御を行う場合、 UDP プロトコル及び TCP プロトコルを利用します。

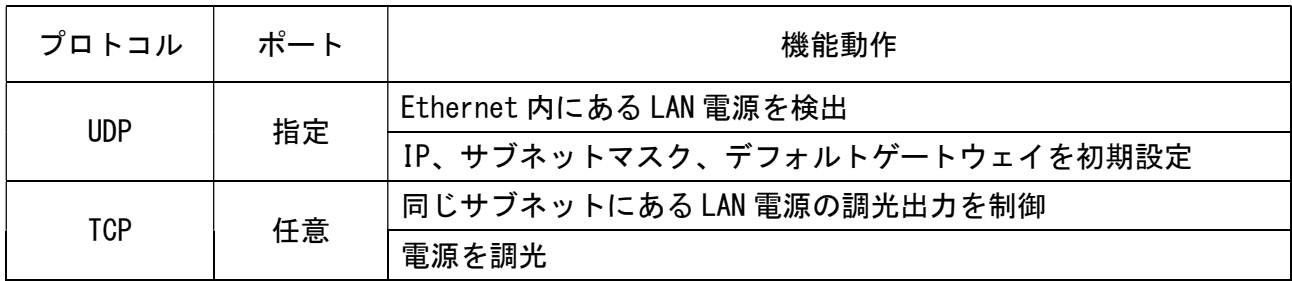

Ethernetで利用するLAN電源のネットワーク図

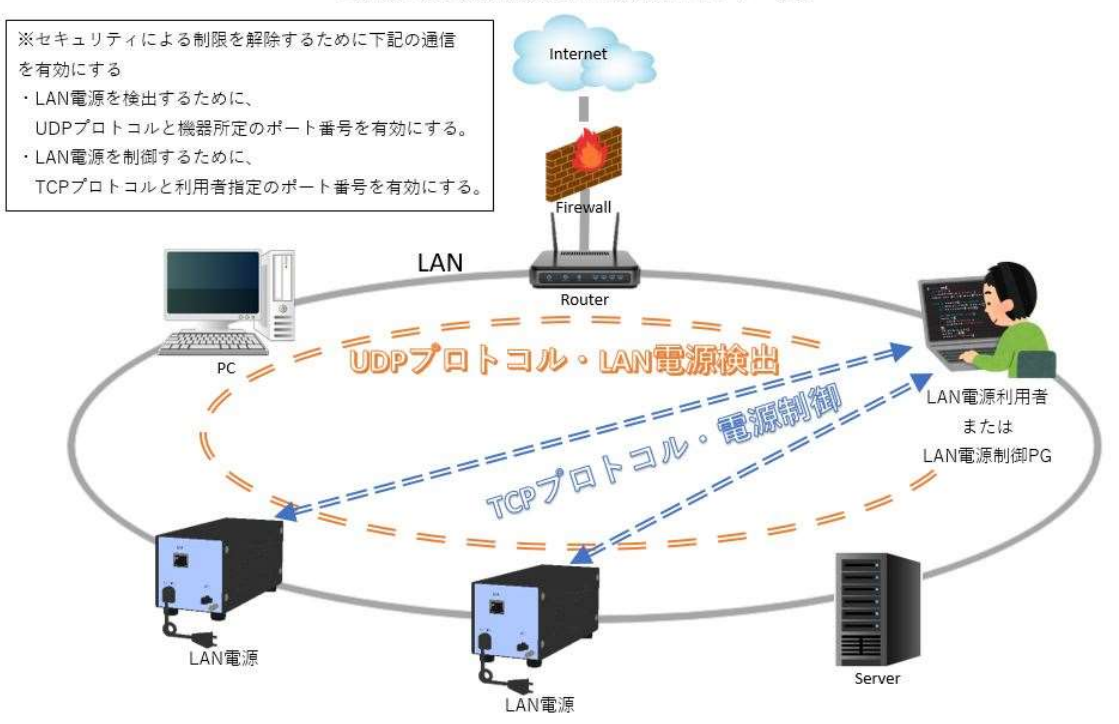

#### 4-4.LAN 電源の設定条件

 LAN 電源は LAN 内のサーバー設備として機能するために、IP アドレス、サブネットマスク、 デフォルトゲートウェイ、及び、ポート番号を設定する必要があります。 IP アドレスの取得方式は、固定 IP と IP 自動取得(DHCP)が可能です。 IP 自動取得の場合、LAN 内に DHCP サーバーがあることが前提であるため、

PC1台と LAN 電源を直接接続して設定することはできません。

また、LAN 電源へ接続するためには、同じセグメント内にある必要があります。

#### 4-5. LAN 電源のパラメーター

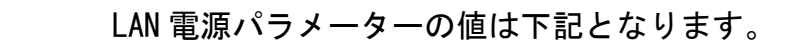

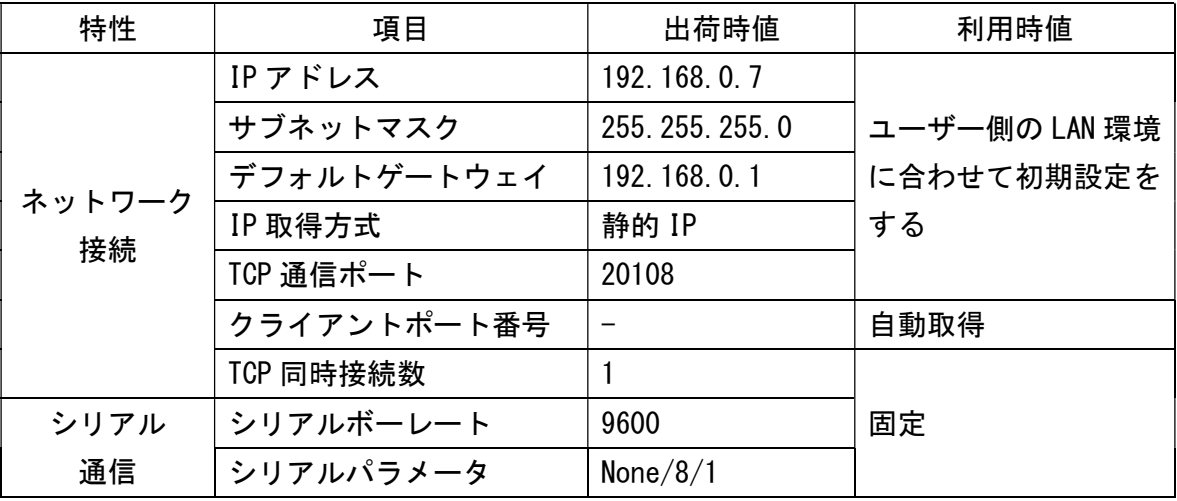

#### 4-6.LAN 電源の調光制御プロトコル

通信プロトコル:TCP 通信モード:Server

 通信モード:初期設定した通信ポート IP アドレス:初期設定した IP アドレス 指令の長さ:4Byte

指令の構成:ヘッダー (2Byte) +制御項目 (1Byte) +制御指令 (1Byte)

16 進数を利用

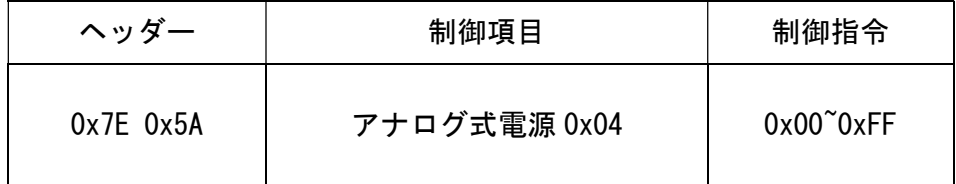

指令の応答:指令と同じ4Byte のデータを返します。

指令構成例:0x7E 0x5A 0x04 0xAA

制御指令(調光 DATA:00~FF)と本機 LED 出力の関係は項目7を参照ください。 LAN 電源の初期調光値:

アナログ式とパラレール式を切り替えて調光する場合切り替え前の調光値が 保持されます。また、LAN 電源の電源を入れ直す場合、電源を切る前に調光値が 保持されます。

# 5.サンプルプログラム

- 5-1. ユーザー様がオリジナルのプログラムをご使用の際に、LAN 電源を調光制御する サンプルプログラムをご用意しております。プログラムはご購入の際にダウンロードにて 入手可能です。
- 5-2.マニュアル用サンプルプログラムは3つのファイルがあります。
	- ① LANPowerSample.exe:LAN 電源へ調光を行う実行ファイルです。
	- ② main.cpp:LANPowerSample.exe のC言語ソースファイルです。
	- ③ readme.txt:LANPowerSample.exe の使用手順ファイルです。

5-3.LANPowerSample.exe プログラムについて

 5-2で記載にあります ① LANPowerSample.exe は Windows 下のコマンドプロンプトで 実行するプログラムです。

LAN 電源の初期設定後、イーサーネット環境内で制御確認が容易に出来ます。

※1ステップ操作毎に調光の値を制御(可変)させるプログラムとなります。

#### 5-4.main.cpp プログラムについて

 5-2で記載にあります ② main.cpp はC言語の LAN 電源調光プログラムです。 ユーザー様がオリジナルの制御プログラムを作成された時、LAN 電源の調光を 制御させるためのサンプル用プログラムです。

### 6.アプリによる調光制御

初期設定用アプリケーションを利用して、直接操作することで LAN 電源の調光が可能です。

(1)上部タブ「LAN 電源の出力制御」を選択すると右画面のようになります。

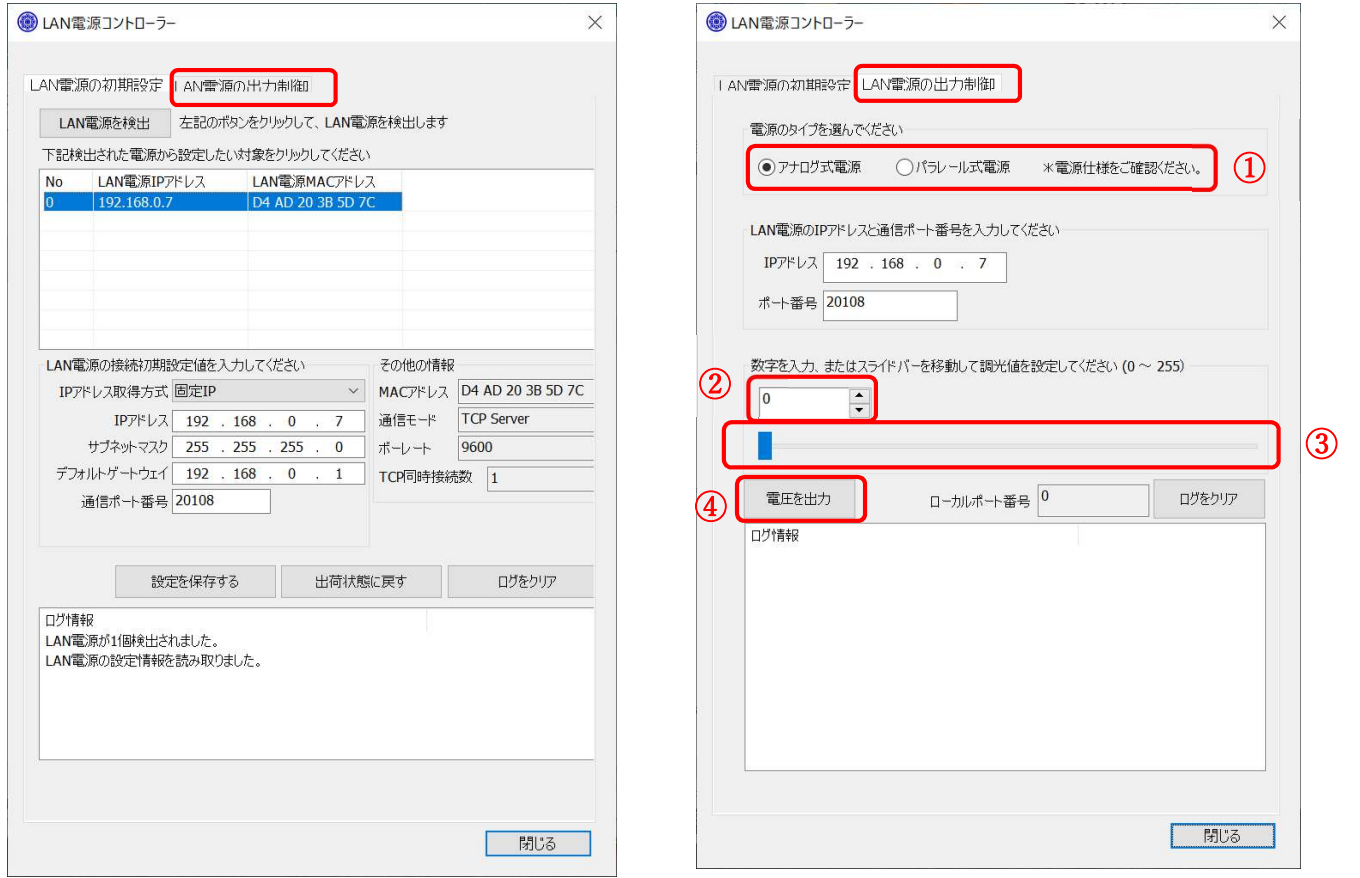

- (2)上部右図①「電源のタイプを選んでください」の項目では、「アナログ式電源」を 選択いただきます。
- (3)上部右図の IP アドレス、ポート番号は設定された数値が表示されます。
- (4)上部右図の②のバーを横にスライドしますと③の数値が 0~255 まで可変します。 ③表示部分の△、▽をクリックでも同じように数値を可変できます。
- (5)上部右図の④「電圧を出力」ボタンをクリックで設定された LED の出力が得られます。 通信(出力)が正常に行われますと下部の「ログ情報」部分へ 「調光値〇〇で出力が成功しました」と表示されます。

## 7.LED 出力電圧の相関

LAN 出力数値 (0~255) と LED 出力電圧の相関

 LED 電源の出力電圧は最大 12V(DC)です。この出力電圧と LAN 出力数値との相関は 下記グラフのようになります。使用 LED との機種、種類により明るさ(輝度)は電圧により 異なりますので実機での輝度調整をお願いいたします。

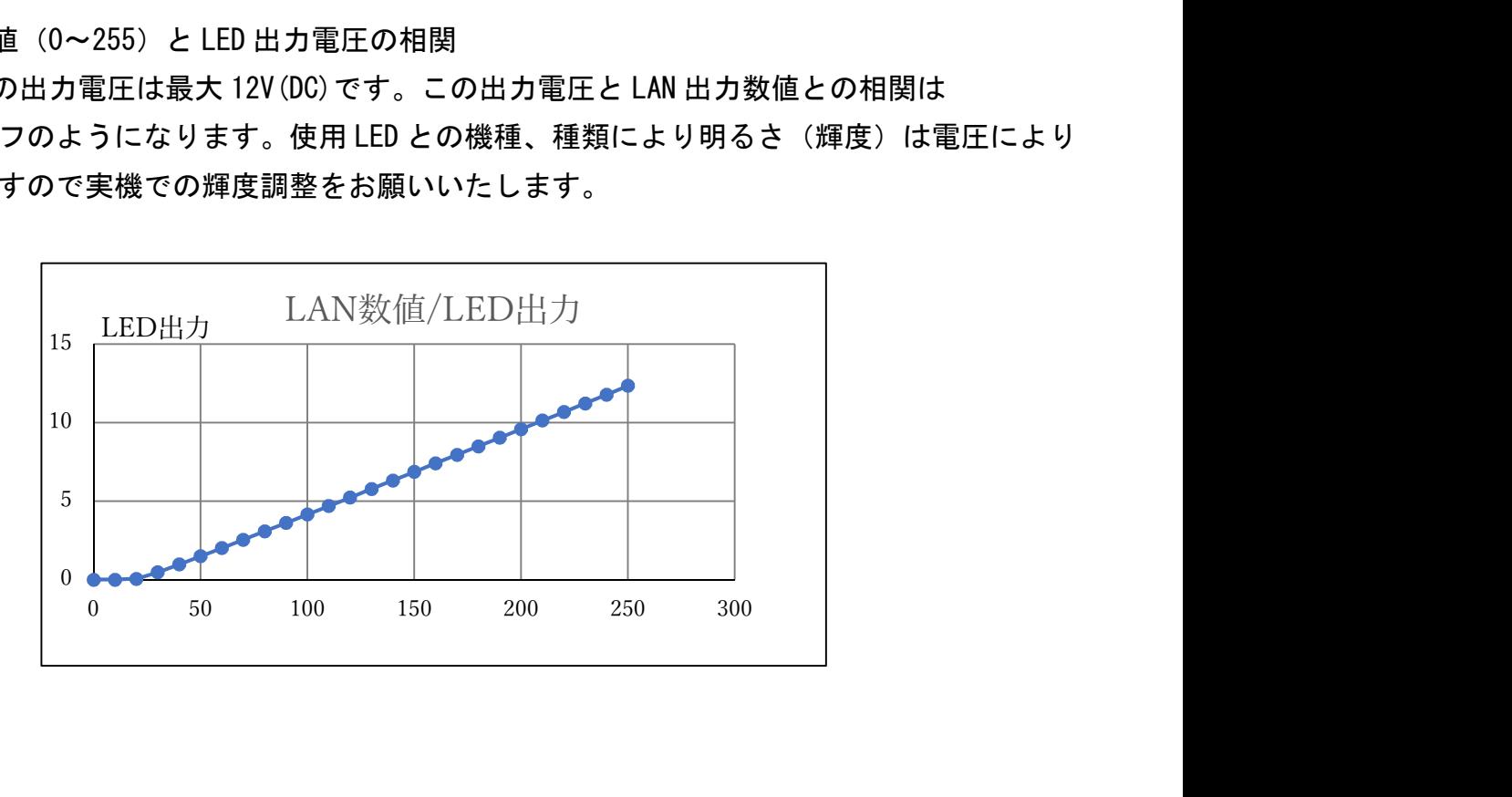

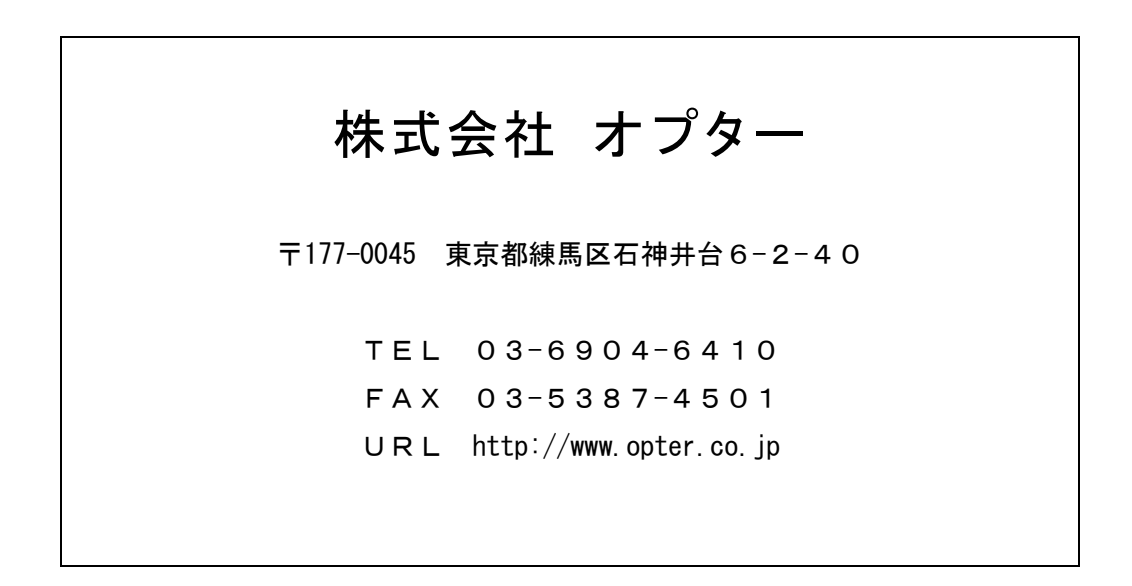